## FWB PROCEDURES

- 1.) Go to:<https://fwb.fnmoc.navy.mil/>(CAC required)
- 2.) Click "Continue to FWB"

-Requires account set up. If account is inactive for 30 days, account will be locked. Call FWC Norfolk to activate DSN 312-564-2553

3.) Scroll over "New Brief Request" then click "Canned Route"

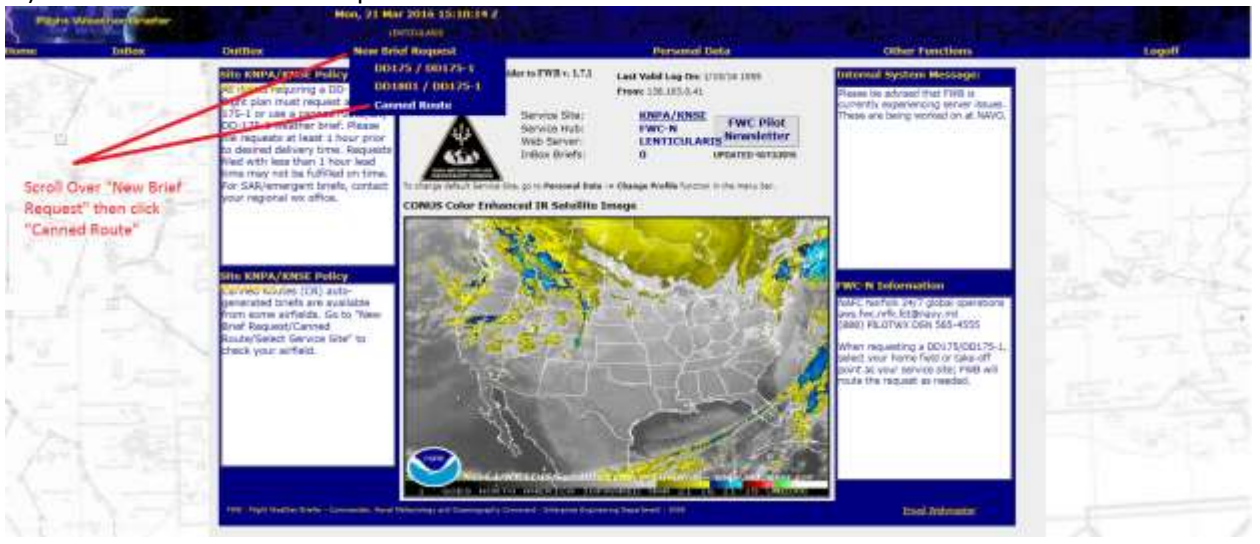

4.) Click on the hand icon next to the required ONTOP (east, west, or north).

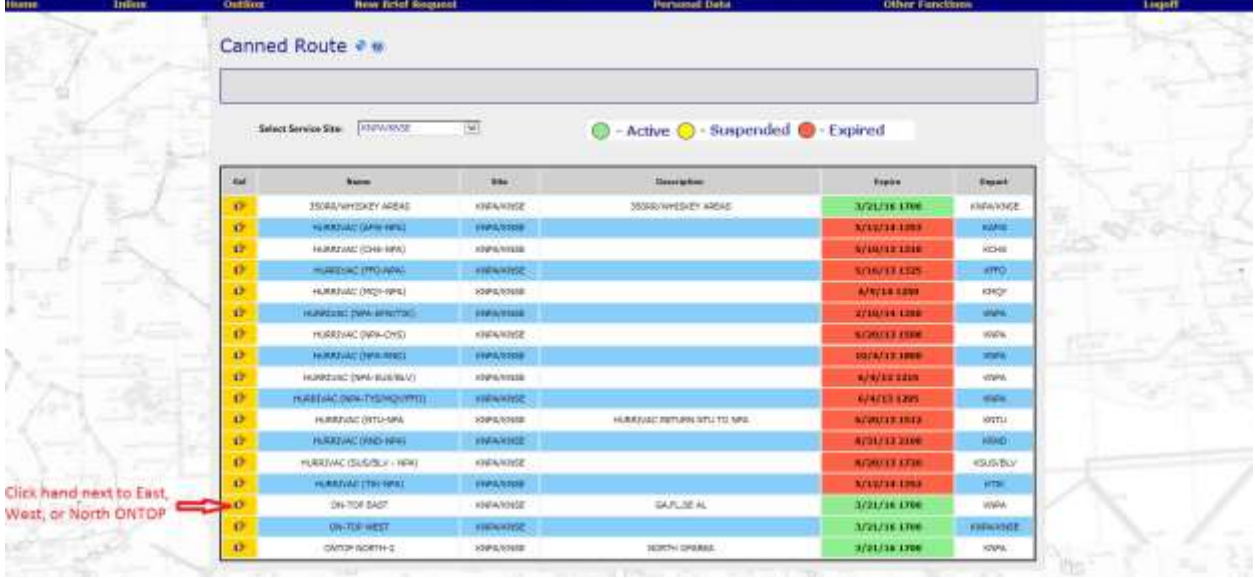

5.) Fill in Estimated Time of Departure with time 1 hour prior to expiration of ONTOP. Type 'TH57C' into ACFT Type/NO. Click Add

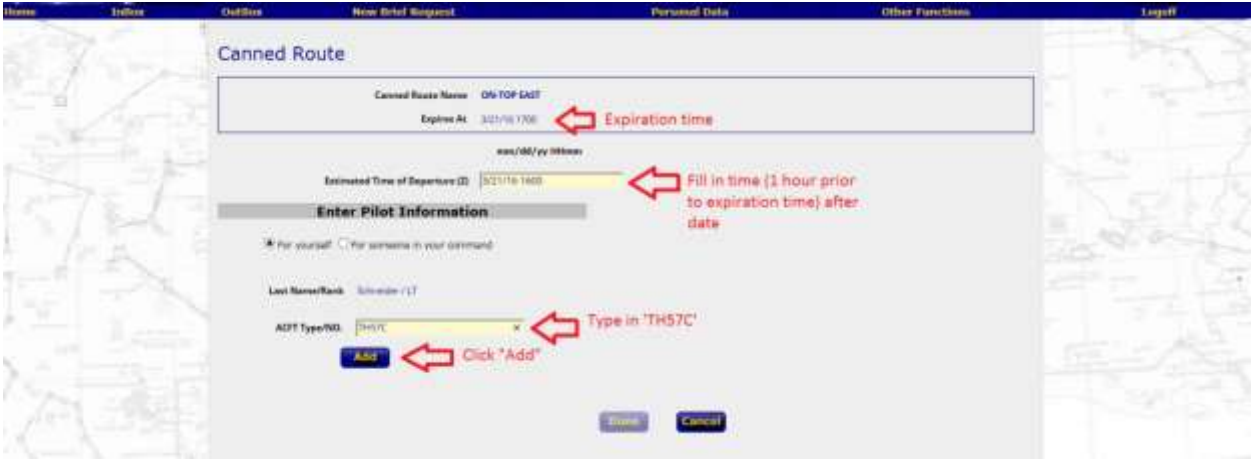

## 6.) Click Done

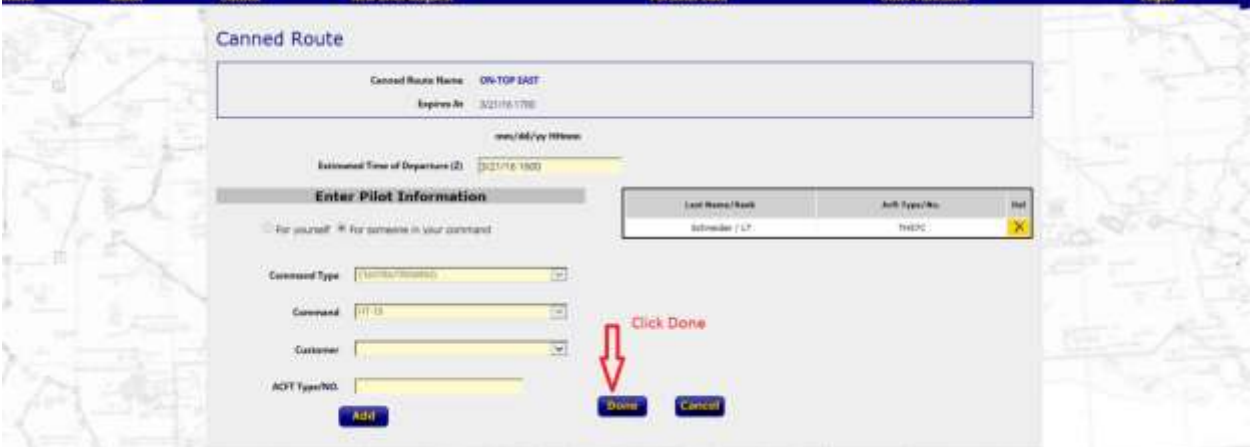

## 7.) Click icon to print. This will produce a PDF.

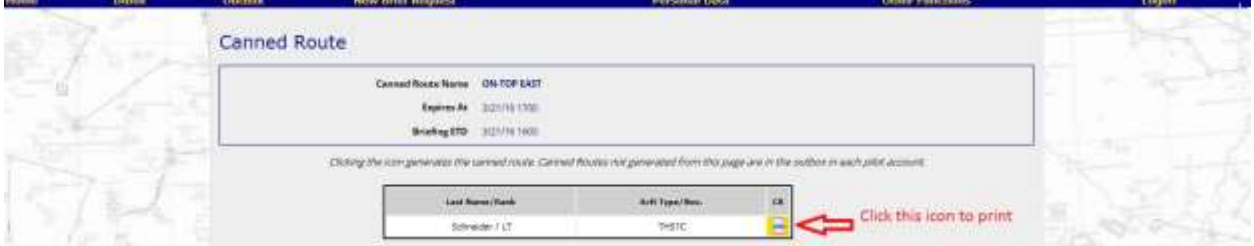

## 8.) Change print settings.

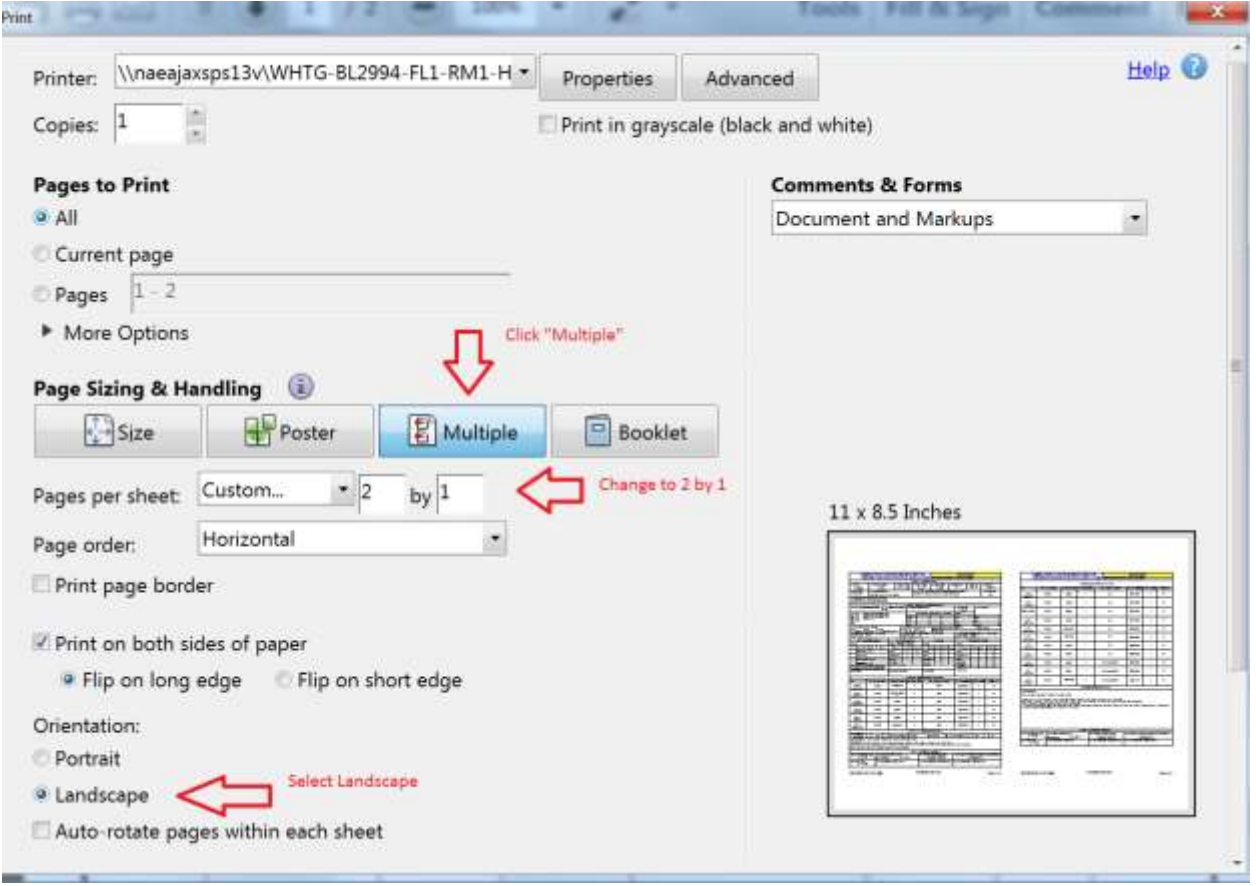

9.) Repeat steps 3-8 for additional ONTOPS